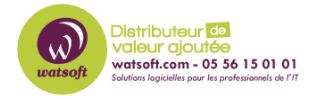

[Base de connaissances](https://watsoft.deskpro.com/kb) > [N-sight RMM](https://watsoft.deskpro.com/kb/n-sight-rmm) > [Procédure de désinstallation EDR pour RMM :](https://watsoft.deskpro.com/kb/articles/procedure-desinstallation-edr-rmm) [Comment faire ?](https://watsoft.deskpro.com/kb/articles/procedure-desinstallation-edr-rmm)

## Procédure de désinstallation EDR pour RMM : Comment faire ?

Stéphane Hoarau - 2022-04-12 - [N-sight RMM](https://watsoft.deskpro.com/kb/n-sight-rmm)

Si vous n'avez plus accès aux options d'EDR car votre période d'essai est terminé, alors suivez la procédure ci-dessous.

A/ Procédure via le dashboard RMM (à privilégier) :

[https://documentation.n-able.com/rmm\\_edr/userguide/rmm\\_edr/uninstall\\_edr\\_device.htm](https://documentation.n-able.com/rmm_edr/userguide/rmm_edr/uninstall_edr_device.htm)

B/ Procédure manuelle :

Veuillez télécharger et exécuter l'outil de désinstallation de l'EDR sur l'appareil concerné. L'outil de nettoyage EDR peut être demandé par mail au support.

Vous trouverez ci-dessous les étapes à suivre pour l'exécuter en mode sécurisé :

1. Téléchargez le SentinelCleaner à partir du lien récupéré auprès de notre support.

2. Redémarrez la machine en mode sécurisé ( OBLIGATOIRE )

3. Lancez le nettoyeur en mode sans échec ( OBLIGATOIRE ) à partir du lecteur C ( même dossier que celui où vous avez extrait le fichier ) avec la ligne de commande (CMD) :

SentinelCleaner\_x64.exe -d 0 -k "1"

4. Vérifiez que le nettoyage est correct :

1. Exécutez Regedit.

2. Vérifiez que toutes les clés de registre "sentinel" sont supprimées. Recherchez la chaîne "sentinel".

Si elle est présente, supprimez les clés en suspens manuellement.

Note : Si la suppression n'est pas possible, changez la propriété de ces clés de registre pour l'administrateur actuel

3. Vérifiez que le dossier "Sentinel" Program, ses sous-répertoires et le dossier caché Sentinel ProgramData sont supprimés.

Rappel : Pour voir les dossiers ProgramData cachés, modifiez les options d'affichage des dossiers afin d'afficher les éléments cachés.

Lorsque le système redémarre deux fois, il est prêt pour l'installation d'un nouvel agent.